# Vežbe Header - Footer

### **1. Podesiti Word dokument na sledeći način:**

#### **1.1.Veličina papira: A4**

**1.2.Margine:**

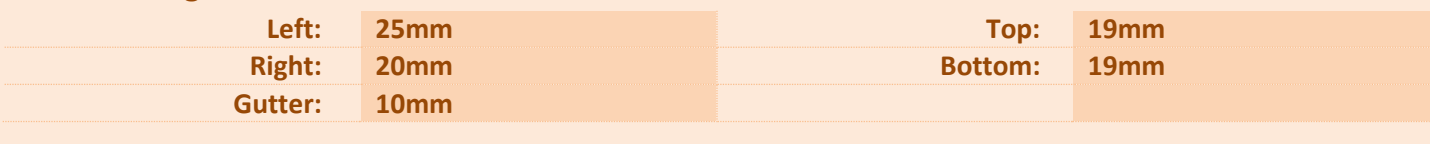

**1.3.Font: Cambria**

## **2. Naslovna strana:**

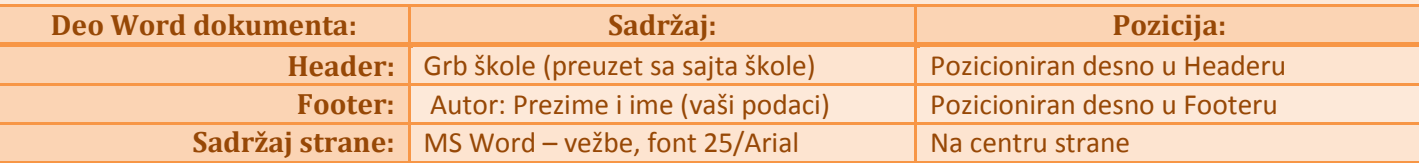

### **3. Neparne strane:**

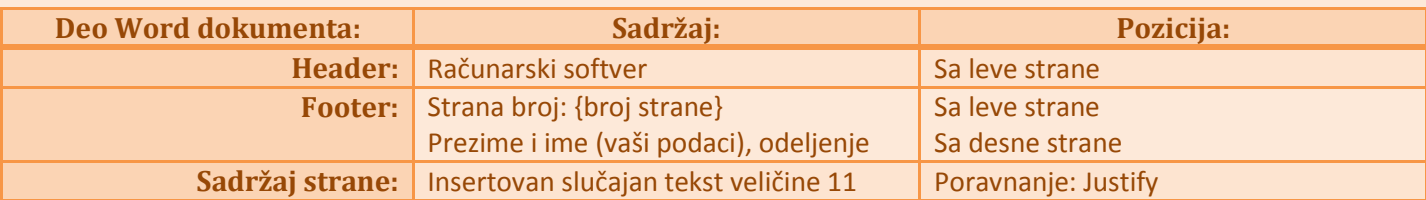

#### **4. Parne strane:**

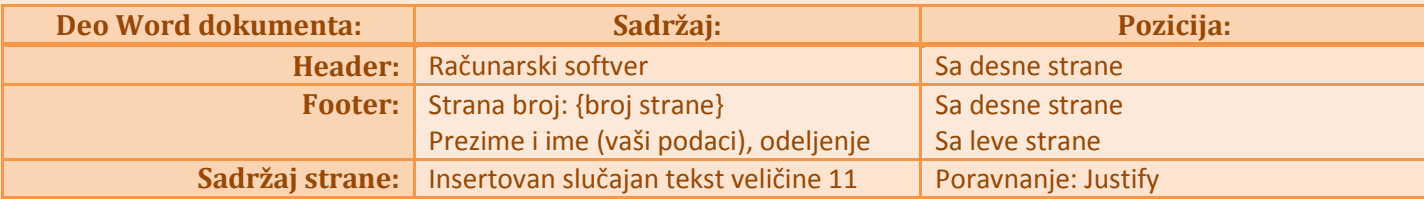

#### **5. Brojanje strana:**

Obezbediti da prva strana nakon naslovne bude neparna.

#### *Napomena:*

*Vreme za izradu zadatka je jedan školski čas. Dokument preimenovati kao* **Prezima.Ime.I2 – word.vezba1** *i poslati mejlom na adresu:<milicslavuj@gmail.com>*.